## **Locate OSINT Updates – September 2020**

It's Neil here with September's OSINT Updates, to let you know of any changes in the world of OSINT. In this update we are going to let you know about;

- **Google Account ID Numbers**
- **UK Electoral Roll Site**
- **Mapping / Streetview Sites**
- **Useful Add-ons & Extensions**

## **Google Account ID Numbers**

Last month we covered how you could identify the Google Account ID Number linked to someone's Google Account from a shared Google Drive Document or a Gmail Email Address.

This was a slightly long winded manual method but thankfully some very clever people have created a free online resource to locate the Google Account ID Number linked to a Gmail Email Address.

Epieos at<https://tools.epieos.com/google-account.php> allows you to input a known Gmail Email Address and will then display the linked Google Account ID Number along with the URL's for the linked Photo Album & Reviews & Map, as well as details of any linked YouTube accounts and sometimes other linked accounts / apps, such as News360.

Obviously not every Google account is linked to public content but this is a quick, easy and importantly free way of looking for content linked to a Gmail Email Address.

There is a link to this Epieos page on the Google Account ID's page on our OSINT / i3 training & resource website at [https://www.uk-osint.net/gmailids.html.](https://www.uk-osint.net/gmailids.html)

## **UK Electoral Roll Site**

LeakPeek [\(https://leakpeek.com\)](https://leakpeek.com/) is more commonly known as a site where you can check your email address to see if it and your password have been sold online after being accessed by one of the numerous known data breaches, however LeakPeek also allows you to search the UK electoral roll data, with a cheap daily account and no licencing costs or restrictions.

So for only £1.70 you can have unlimited 24 hour access to not only the extended LeakPeek hacked Email & Domain data but also to their UK Electoral Roll data search site, so you can search for an individual to see their electoral roll entry.

Sometimes a name may return too many results, so it may be useful if you can narrow your search. A result will include details of a home address, other linked family members at the address and some other details, such as any listed year of birth for the person, any listed landline telephone numbers and the last known value paid for the property.

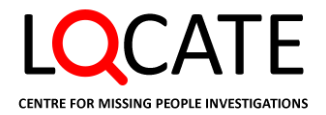

There is a link to the LeakPeek site on the Favorites page of our OSINT / i3 training & resource website under the Electoral Roll Databases heading at [https://www.uk](https://www.uk-osint.net/favorites.html#ElectoralRollDatabases)[osint.net/favorites.html#ElectoralRollDatabases.](https://www.uk-osint.net/favorites.html#ElectoralRollDatabases)

#### **Mapping / Streetview Sites**

Sites like Mapillary [\(https://www.mapillary.com/app/\)](https://www.mapillary.com/app/) & OpenStreetCam [\(https://openstreetcam.org/map\)](https://openstreetcam.org/map) show crowdsourced video / images from people's dashboard cameras, searchable by a map of the world.

So if you are interested in researching an area but for some reason it is not shown on either Google's Streetview or Bings Streetside, or may be that what is show is out of data on those sites, then you can use Mapillary & OpenStreetCam to view recent images of an area.

There are links to both the Mapillary & OpenStreetCam sites on the Favorites page of our OSINT / i3 training & resource website under the Maps / Odd Mapping Tools heading at [https://www.uk-osint.net/favorites.html#Maps.](https://www.uk-osint.net/favorites.html#Maps)

# **Useful Add-ons & Extensions**

**Web Archives Firefox –** <https://addons.mozilla.org/en-US/firefox/addon/view-page-archive/> **Chrome –** [https://chrome.google.com/webstore/detail/web](https://chrome.google.com/webstore/detail/web-archives/hkligngkgcpcolhcnkgccglchdafcnao)[archives/hkligngkgcpcolhcnkgccglchdafcnao](https://chrome.google.com/webstore/detail/web-archives/hkligngkgcpcolhcnkgccglchdafcnao)

If you are on a webpage and want to easily access an archived or cached version of it, then this add-on / extension allows you to visit versions of the webpage on the following sites and search engines;

Bing Cache Yandex Cache Memento Time Travel WebCite **Exalead Cache** Baidu Snapshot Naver Cache Yahoo Japan Cache Megalodon

Wayback Machine Google Cache Google Cache (Text-Only)<br>Bing Cache (Text-Only)<br>Mandex Cache Archive is Gigablast Cache Sogou Snapshot Qihoo 360 Search Snapshot

There is another similar add-on for Firefox called Resurrect Pages, which is available at [https://addons.mozilla.org/en-US/firefox/addon/view-page-archive/,](https://addons.mozilla.org/en-US/firefox/addon/view-page-archive/) whilst there is another similar extension for Chrome called Go Back in Time, which is available at [https://chrome.google.com/webstore/detail/go-back-in](https://chrome.google.com/webstore/detail/go-back-in-time/hgdahcpipmgehmaaankiglanlgljlakj)[time/hgdahcpipmgehmaaankiglanlgljlakj](https://chrome.google.com/webstore/detail/go-back-in-time/hgdahcpipmgehmaaankiglanlgljlakj)

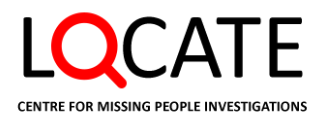

#### **© Locate Missing People CIC 2020 – Do Not Copy Or Distribute**

#### **Send to Internet Archive**

**Firefox –** <https://addons.mozilla.org/en-US/firefox/addon/send-to-internet-archive/> **Chrome –** [https://chrome.google.com/webstore/detail/send-to-internet](https://chrome.google.com/webstore/detail/send-to-internet-archive/bahemchapiecnbbljjmnjkpneaphcncl)[archive/bahemchapiecnbbljjmnjkpneaphcncl](https://chrome.google.com/webstore/detail/send-to-internet-archive/bahemchapiecnbbljjmnjkpneaphcncl)

This add-on / extension adds a button to your toolbar, which when clicked, saves the webpage which you are currently viewing to the Internet Archive [\(https://archive.org\)](https://archive.org/), for use as a trusted citation in the future.

It does so by opening a new tab, to keep your focus on the current tab so it doesn't distract. You can also right-click on a link to save it to the Internet archive directly.

There is another similar add-on / extension for Firefox & Chrome called Archive Page, which is available at<https://addons.mozilla.org/en-US/firefox/addon/archive-page/> & [https://chrome.google.com/webstore/detail/archive](https://chrome.google.com/webstore/detail/archive-page/gcaimhkfmliahedmeklebabdgagipbia)[page/gcaimhkfmliahedmeklebabdgagipbia](https://chrome.google.com/webstore/detail/archive-page/gcaimhkfmliahedmeklebabdgagipbia) which adds a button to your toolbar, which when clicked, it sends the URL of the current tab to<https://archive.today/> to preserve a snapshot of the page and opens the result in a new tab.

Many thanks & stay safe

Neil

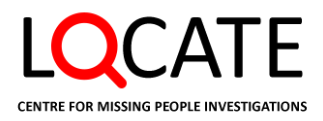